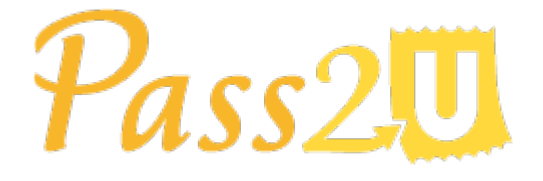

*MicroMacro Mobile Inc.*

# Pass API User Guide

Version 2.2.3

March 1, 2023

**Version History**

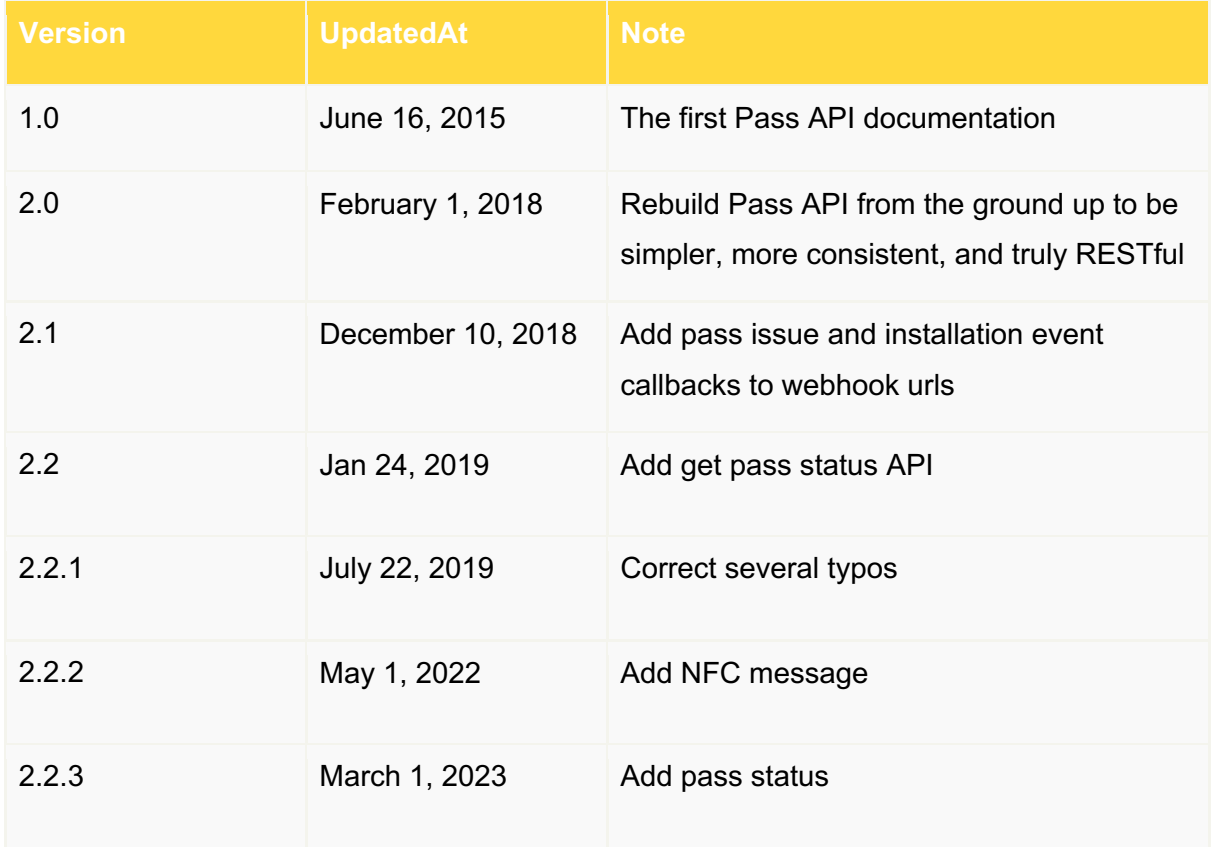

# **Get Started with the Pass API**

With Pass2U Pass API v2, we've rebuilt this API from the ground up to be simpler, more consistent, and truly RESTful style without binding to any programming language. Retailers, marketing companies, advertisers, third party ticket/coupon providers, or travel agencies, can easily use Pass API to automate the process of creating and updating mobile coupons, membership cards, punch cards, event tickets, and travel passes in existing platforms or systems.

Pass2U uses API keys to authenticate API users. Before starting using Pass API, you have to go to your Pass2U account page to apply for a 30-days free trial one. If you want to use this API key after expiration, please pay at the account page to extend for one year.

# **Fundamental Concepts**

The primary concept is that passes are created from issued models. All created passes are located at unique download URLs which are in form of https://www.pass2u.net/d/{passId}

#### **Pass API can be used for :**

- Create passes with custom data (e.g. ticket/card number, customer name, email, individual discount...).
- Update passes with specified field changes, so the user's pass would be updated automatically via push notification.
- Delete customized attributes or fields of generated passes

Generated download URLs for passes from API can be distributed through your own channels to customers(e.g. email, SMS, official website, app, facebook...).

# **How Does It Work?**

**1.** Login to **Dashboard**, and click **Create a Model**.

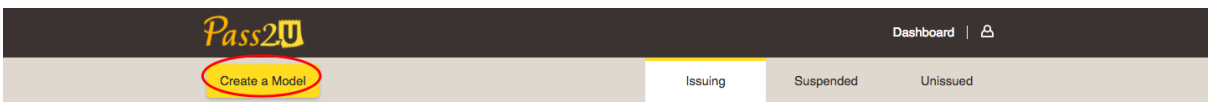

**2.** Click to select a style you want to distribute to customers. The model's style determines the overall default visual appearance of the passes.

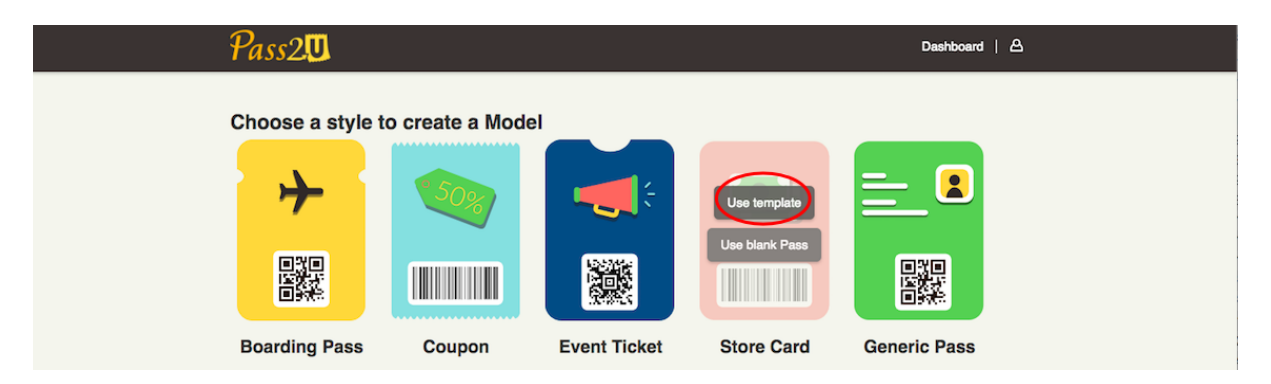

**3.** On the Model Designer page, you can quickly configure model appearance and the barcode/NFC type. About field type, only **Dynamic** fields (e.g. member name, email, Individual discount, points, balances, and etc.) can be customized and used in Pass API. In order to identify and customize this field via Pass API, the dynamic field should be named with a unique key. **Fixed** field means all passes of the model use the same data. **Fixed**, **Points, Secondary Points**, and **Credits** fields can't be used in the Pass API.

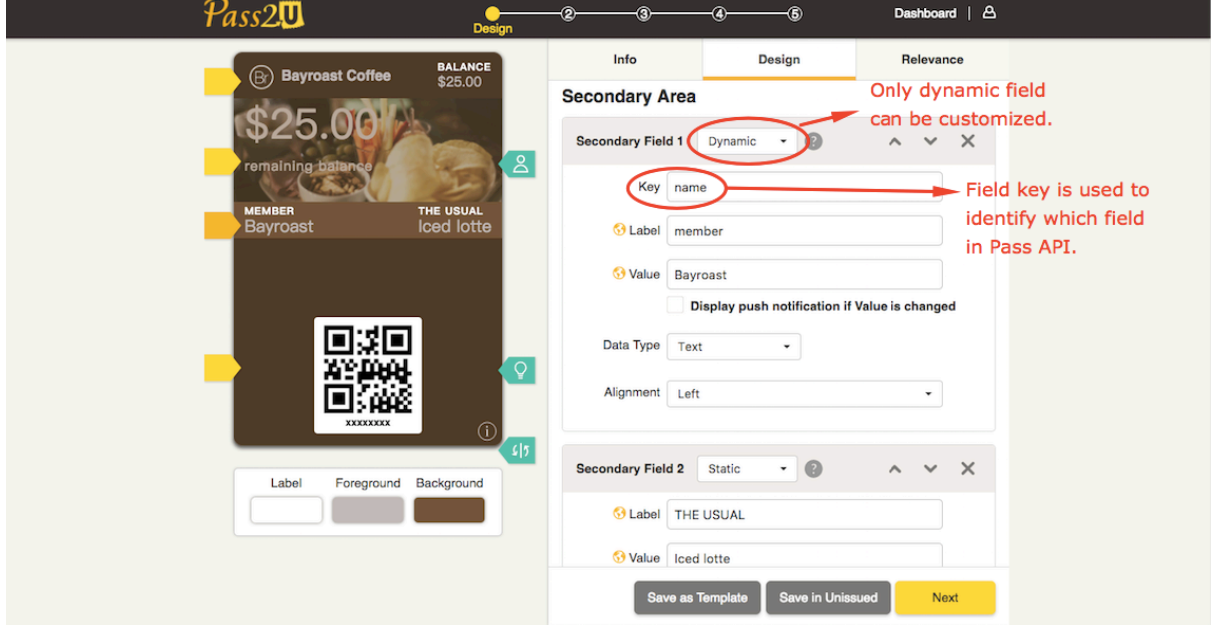

About barcode/NFC data type, **Dynamic – assigned by CSV file or API (duplicable)** or **Dynamic – assigned by CSV file or API (not duplicable)** can be used to specify barcode/NFC messages. **Dynamic – unique random 8-**

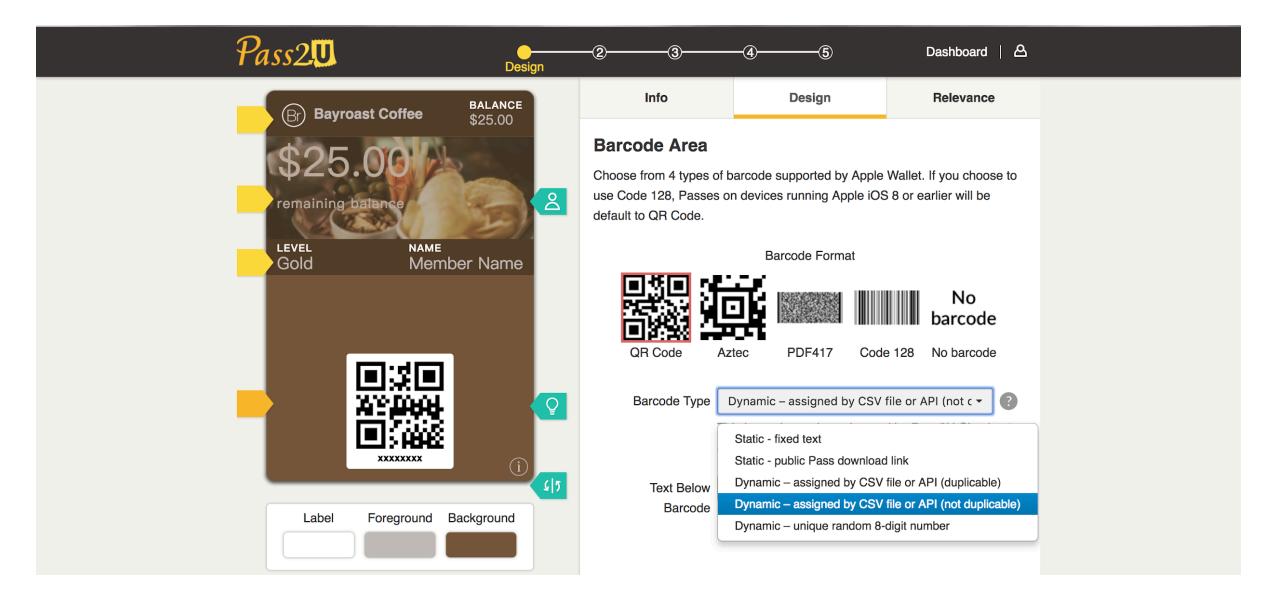

**digit number** is used to generate a unique 8-digit number barcode/NFC message for every pass created by Pass2U platform automatically. You needn't specify a barcode/NFC message in Pass2U API.

**4.** After completing model design, please click **Next** until the model is issued. The model appears on the **Issuing** tab in dashboard and you will get the **Model ID** of the model.

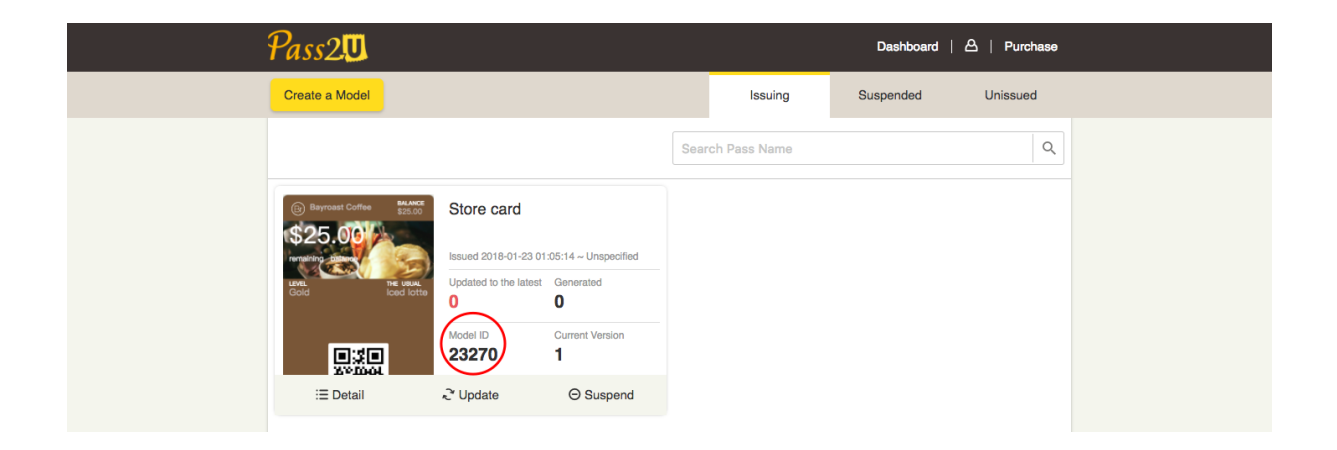

**5.** Use the **Model ID** to manipulate the Pass API. After the pass is created, you will get the **passId** in the API response. Please keep it in your system so that passes can be managed individually.

# **API Overview**

All API URLs referred in the documentation starting with the following endpoint:

https://api.pass2u.net/v2

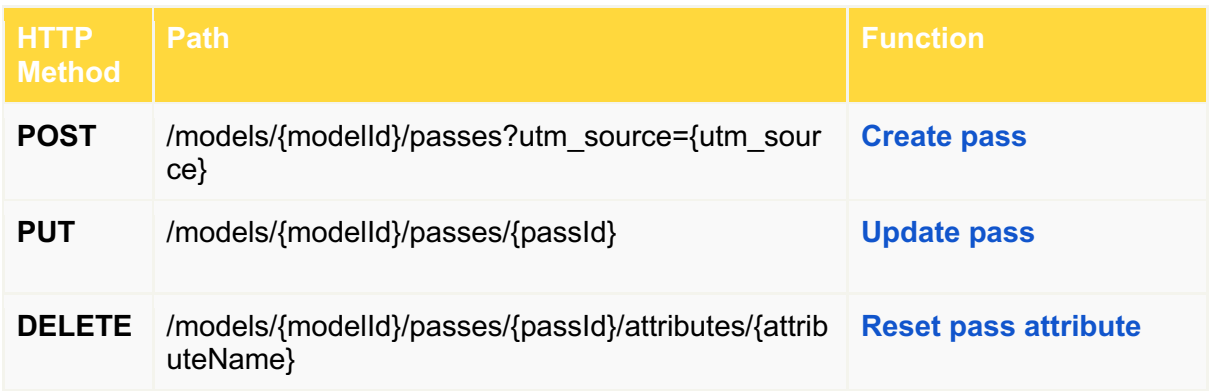

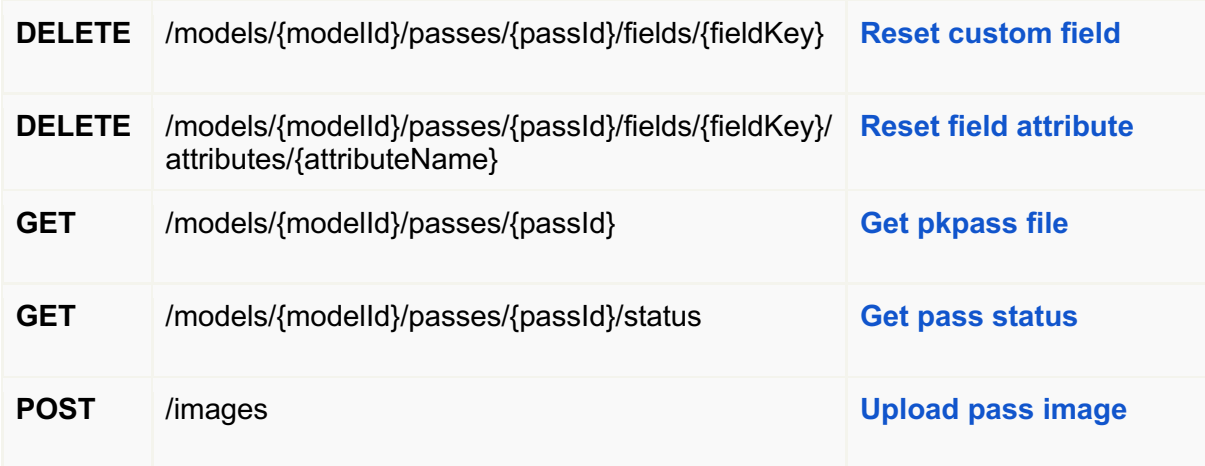

# **Authentication**

Pass2U uses a 32-characters length of Base64 encoded string as API key to authenticate the request. The API key must be included in all API requests to Pass2U server in header ''x-api-key'' like the following sample:

**x-api-key: e6a45207817bb8e9b1f3e67bb696067c**

API key allows access to your private data in Pass2U. **It should be kept strictly confidential and not shared with others**. If you have to change the API key, please contact Pass2U Support.

# **RESTful HTTP Methods**

We do our best to use standard HTTP Methods in Pass API:

- Only JSON format is supported as payload of request / response
- Responds with standard HTTP response codes to indicate errors
- Pass2U runs a series of services on AWS
- Pass2U takes PCI DSS (Payment Card Industry Data Security Standard Standard) to protect your data

# **API Rate Limits**

To help prevent strain on Pass2U's servers, Pass API imposes rate limits per API key. There is a limit of 100 requests per second per API for each API key. If a request exceeds the limit, Pass2U will return a 429 error along with a message corresponding to which limit was exceeded.

# **About API Parameters**

All API parameters of requesting payload are listed in the following tables. Please read **Apple Wallet Package Format Reference** and **Apple Wallet Pass Programming Guide** before using Pass API.

### **Top-Level Key attributes**

These attributes can be customized and updated when using "**Create pass**" or

"**Update pass**" API. Followings are replacement rules of visual appearance:

- If you don't specify any attributes (e.g. logoText) in request payload, the attributes will be set by model attributes.
- If you specify attributes in request payload, the attributes will be customized for the pass.
- "**Delete pass attribute**" API is used to reset the pass attribute to the default attribute of the model.

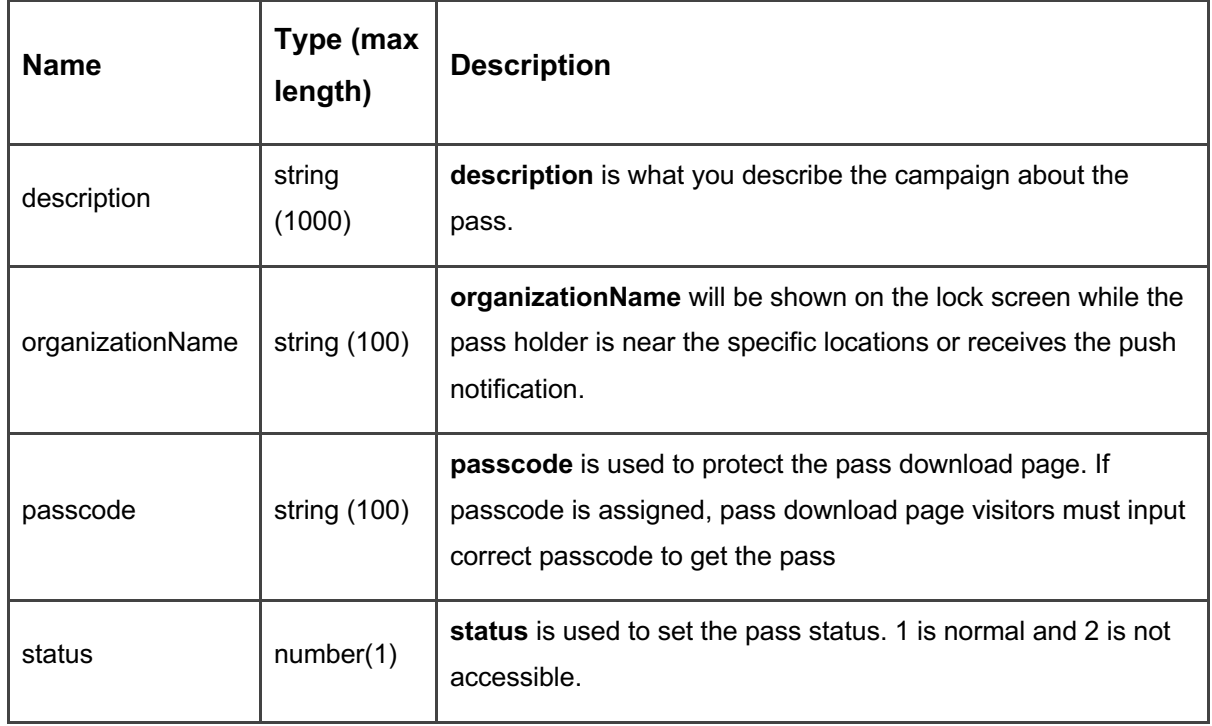

#### **(1) Standard Keys**

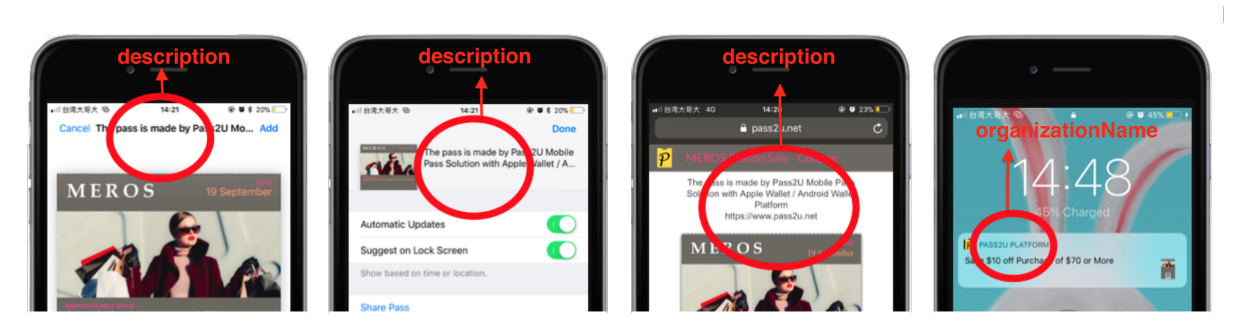

#### **(2) Associated App Keys**

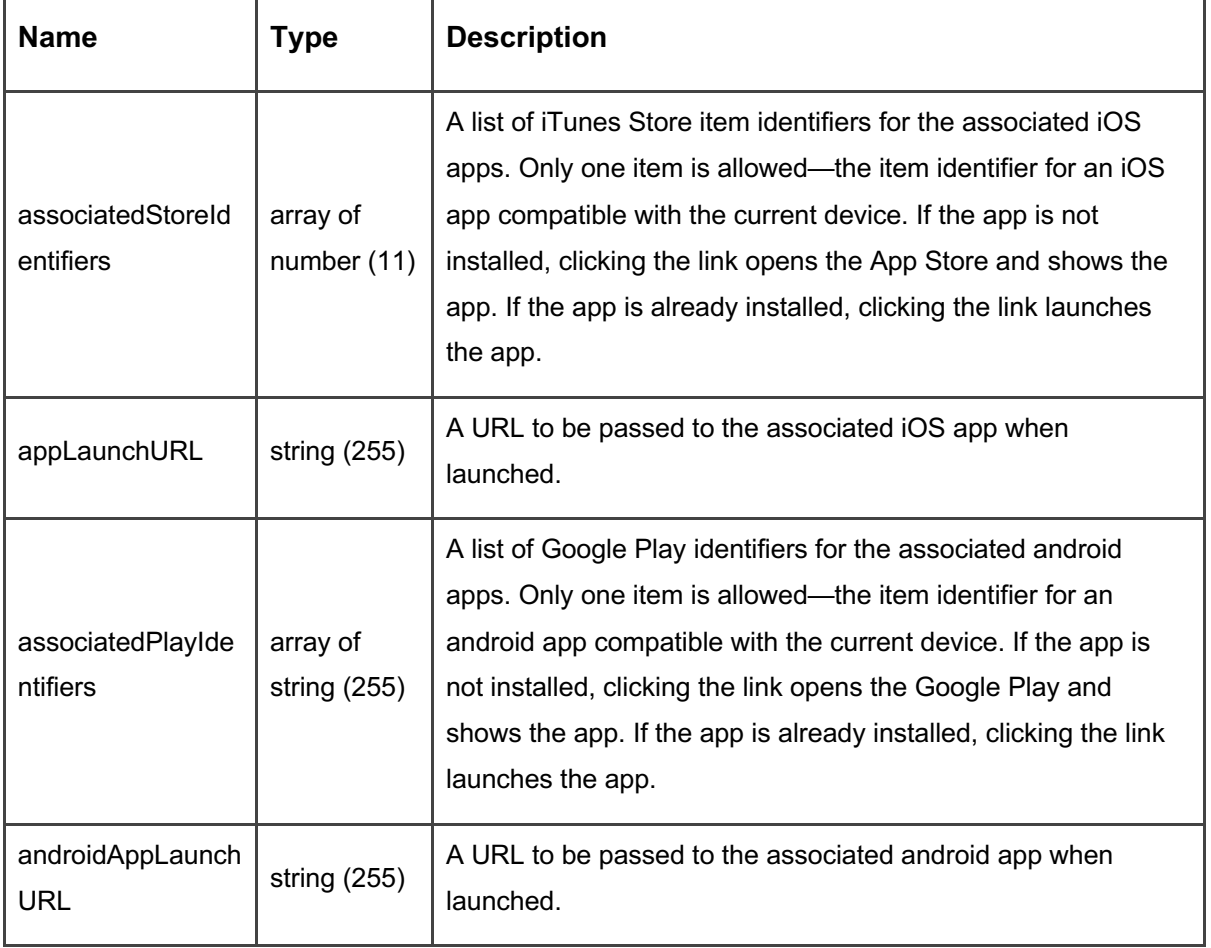

### **(3) Expiration Keys**

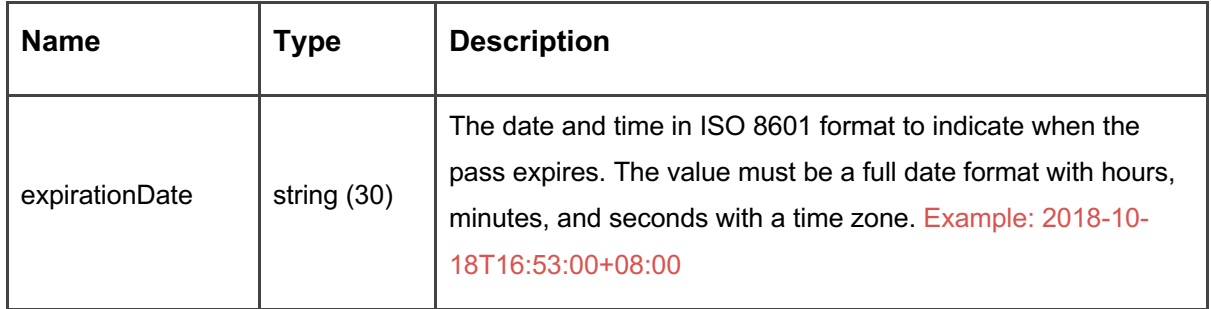

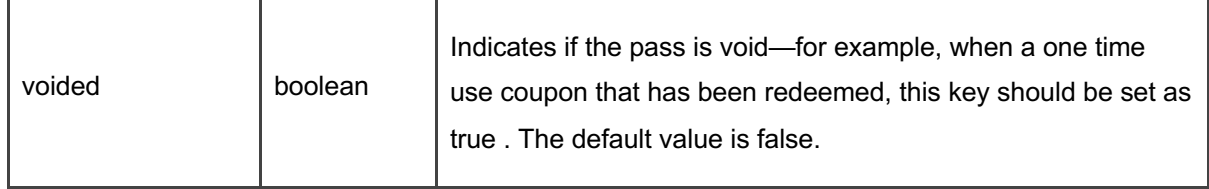

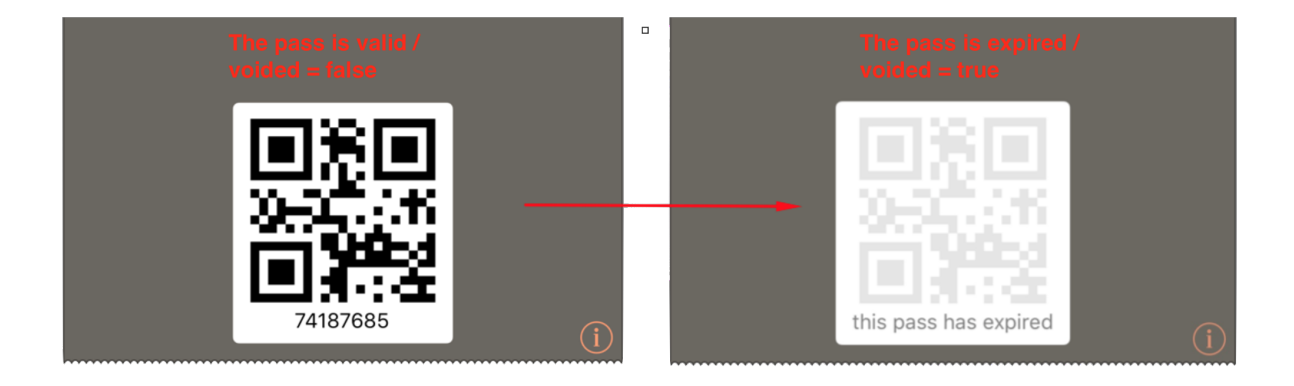

### **(4) Relevance Keys**

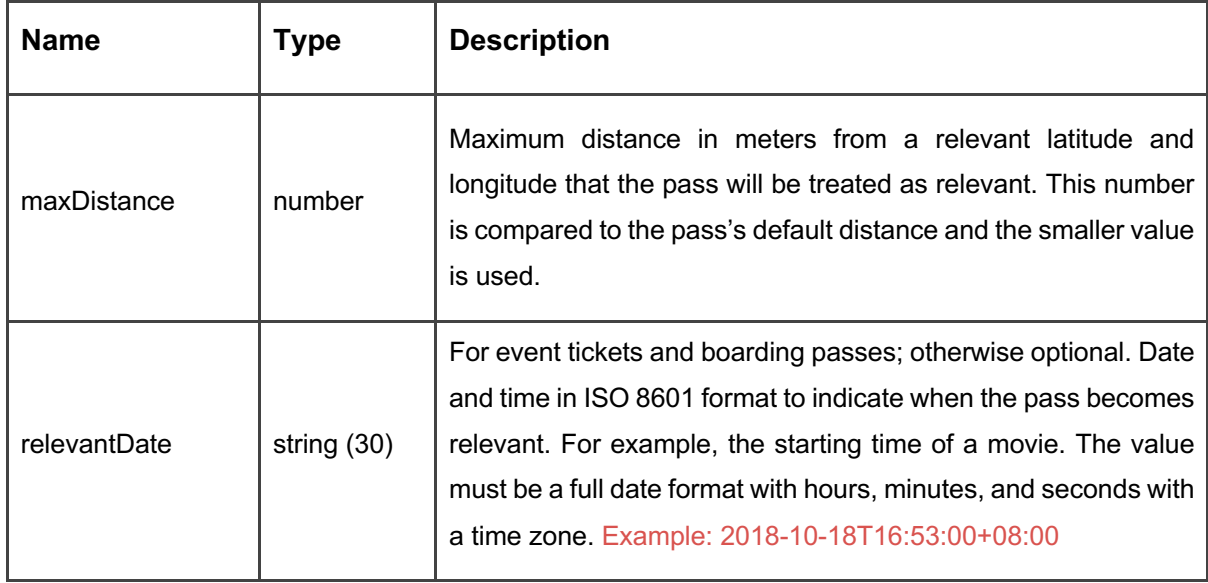

### **(5) Visual Appearance Keys**

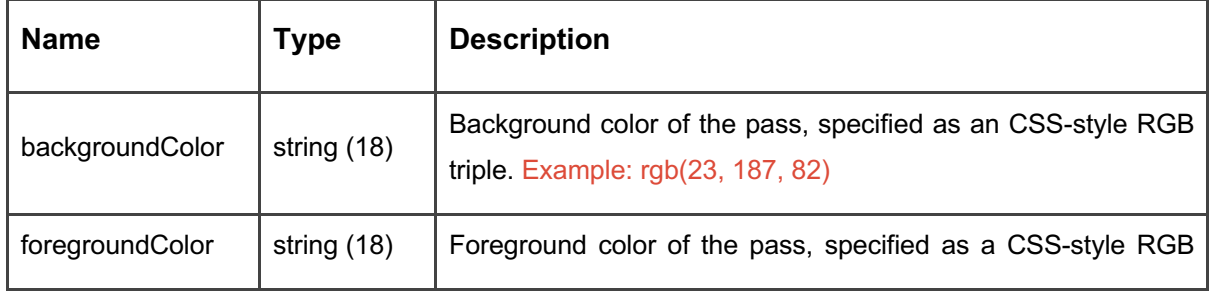

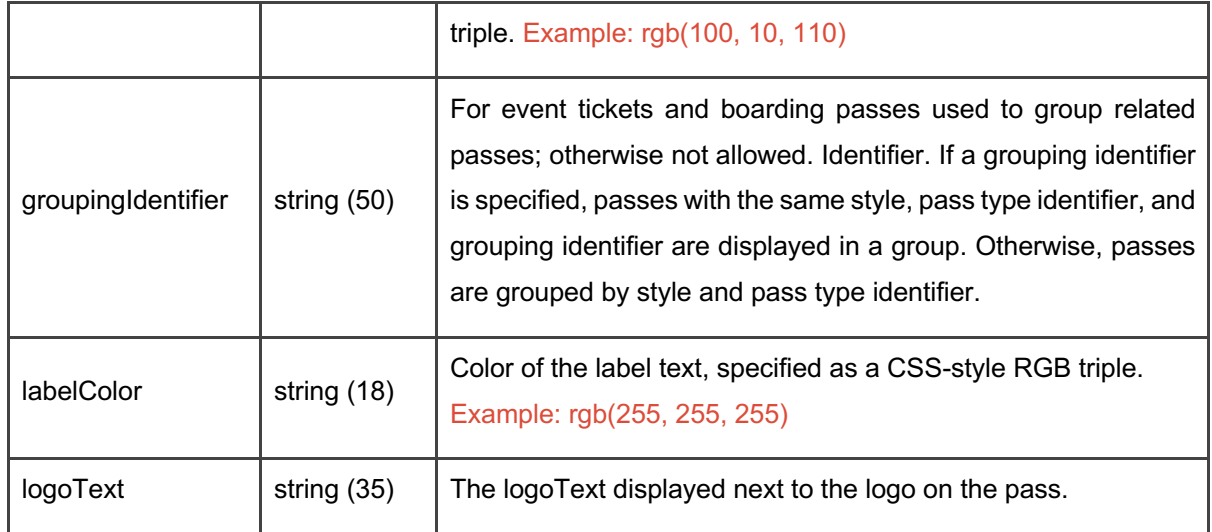

### **Lower-Level Key attributes**

These attributes can be updated by "**Create pass**" or "**Update pass**" API. The Following are replacement rules of visual appearance. For example,

- If you don't specify an image array in JSON, the pass will use the default model image.
- Remember to provide all types of images that you want to display on the pass. If not all images are specified, missing images won't be displayed even if default model images are set in Model Designer.

#### **(1) Image Dictionary Keys (Array)**

The model style controls which images can be used. The table shows the images supported by each model style. For details, see **Apple Wallet Developer Guide**.

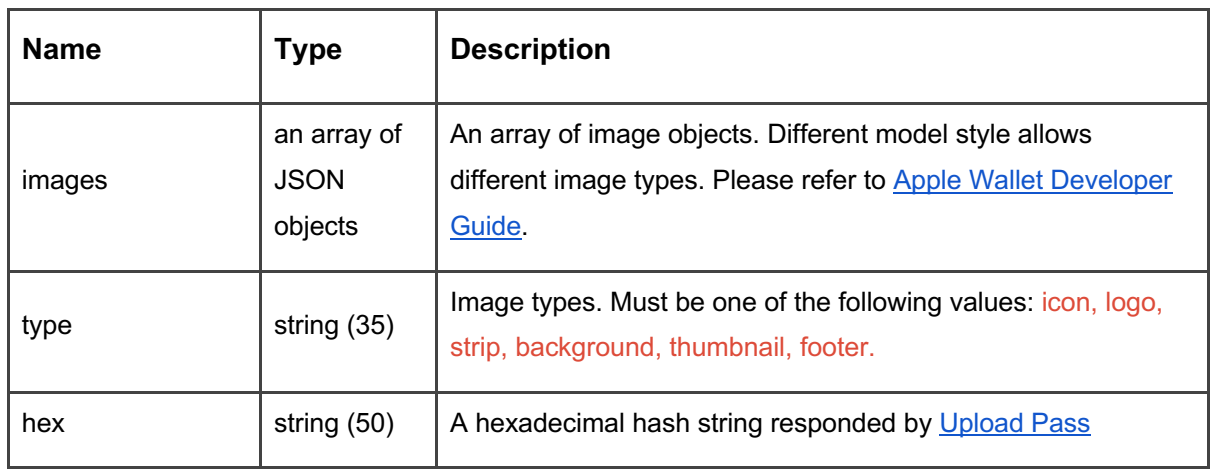

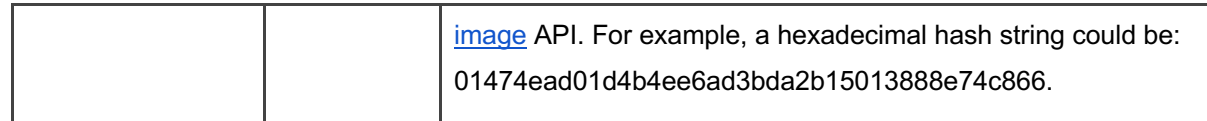

#### **(2) Pass Structure Dictionary Keys**

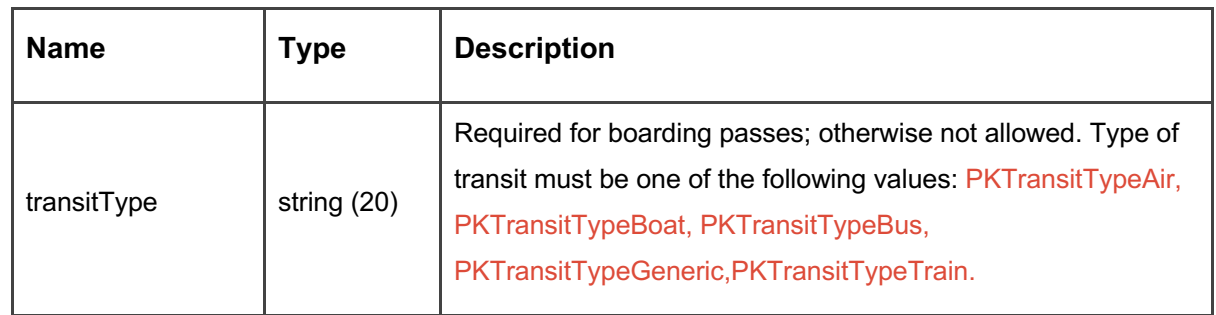

#### **(3) Beacon Dictionary Keys (Array)**

You can specify an array of data for up to 10 iBeacons per pass. When the card holder enters within range of a defined iBeacon, a notification will show on the lock screen.

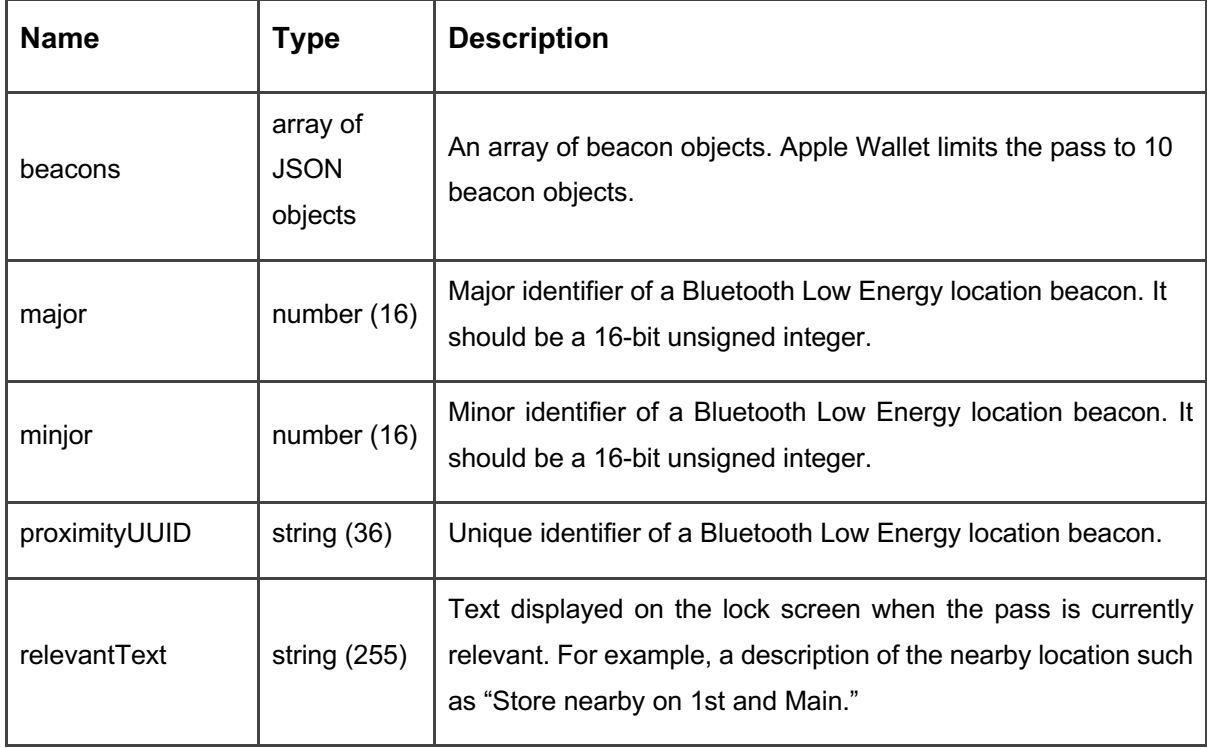

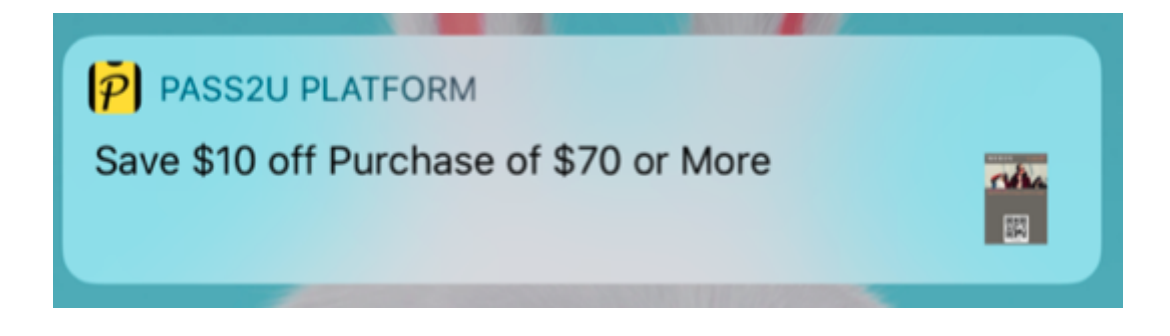

#### **(4) Location Dictionary Keys (Array)**

You can specify an array of data for up to 10 locations per pass. When the card holder enters within range of a defined location, a notification will show on the lock screen.

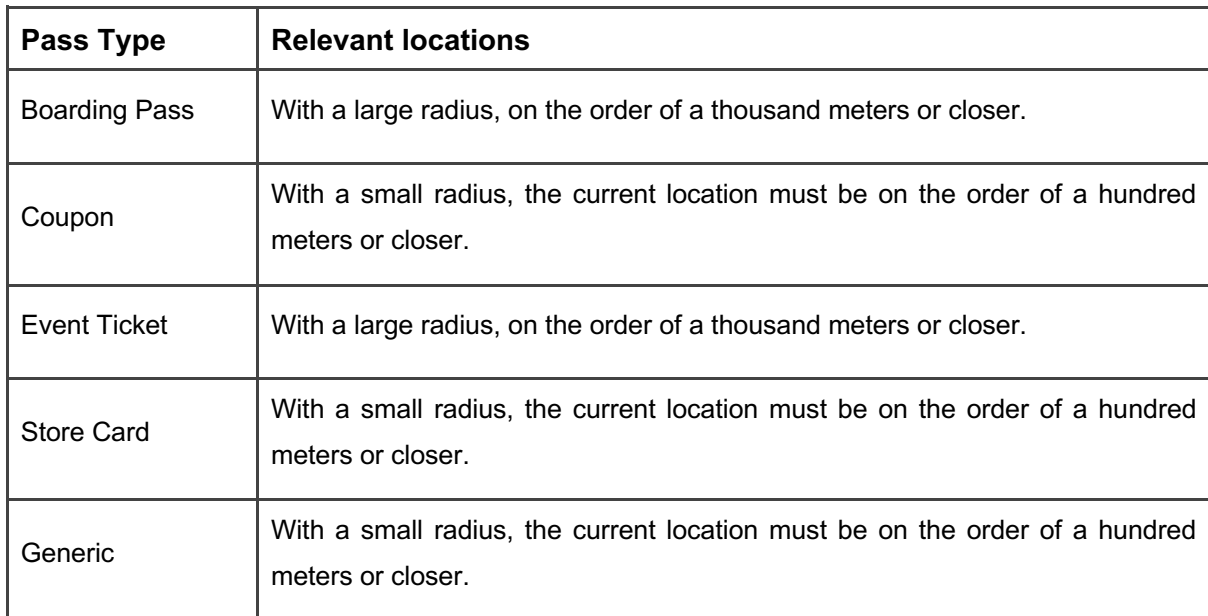

![](_page_12_Picture_119.jpeg)

![](_page_13_Picture_0.jpeg)

#### **(5) Barcode Dictionary Keys**

Please note you can't use barcode and nfc key at the same time. If a QR code is required as the alternative identity, please enable "Add QR code as alternative" in Barcode/NFC Data Area in the Model design page.

![](_page_13_Picture_103.jpeg)

#### **(6) NFC Dictionary Keys**

Please note you can't use barcode and nfc key at the same time. If a QR code is required as the alternative identity, please enable "Add QR code as alternative" in Barcode/NFC Data Area in the Model design page.

![](_page_13_Picture_104.jpeg)

### **Field Dictionary Keys**

Every field has its own attributes. Attributes of a field can be given values when using "Create pass" or "Update pass" API. Followings are replacement rules of fields:

● Only **Dynamic** fields can be given values. A field which is configured as **Dynamic** when designing the Model is a **Dynamic** field.

![](_page_14_Picture_102.jpeg)

- If you don't specify custom data to fields in API, the default data of the fields of the model will be used.
- If you don't specify data to attributes of a field in API, the default attributes of the field of the model will be used.
- If you specify custom data for a field in API, API will set the custom data to the field and keep the field data as customized. The field data will not be updated even if updating the model unless you use "**Update pass**" API to update the field data.
- If you want to remove the customized data of the field and reset it to the default field data of the model, please use the "**Delete custom field**" API.
- If you specify an empty value to an attribute of a field (ex: "fields":[ {"key":"field1","label":""} ] "), API will give an empty value to the attribute.

![](_page_15_Picture_162.jpeg)

### **Create pass**

Create a unique pass from the specified model by customizing attributes and **Dynamic** fields of the model.

**URL Structure**

![](_page_15_Picture_163.jpeg)

![](_page_15_Picture_164.jpeg)

#### **HTTP Request Header**

*x-api-key: {x-api-key} Accept: application/json Content-Type: application/json*

#### **Example Request Body**

Following is an example of the JSON payload used to create a membership card from the specified model:

The membership card has the member's name, date of birth, member level, profile photo, expiration date and relevant locations that the member preferred. In addition, configuring background color to distinguish different member levels that are intended to enhance users' experience. All values provided will replace default values of the model.

![](_page_16_Picture_5.jpeg)

```
"altText":"1234567890"
},
"images":[
      \left\{ \right."type":"thumbnail",
               "hex":"d33b9f1426d363340c2946557f173c402cd74014"
        }
],
"locations":[
       \left\{ \right."latitude":25.0413093,
               "longitude":121.55269329999999,
               "relevantText":"Store nearby on 1st and Main."
        },
        {
               "latitude":12.0413093,
               "longitude":181.3226,
               "relevantText":"Take a break with Bistro Coffee"
        }
]}
```
**HTTP Response Header** *Content-Type: application/json*

**Example Response Body**

If the call is successful, Pass2U returns **passId** and created time.

```
{
      "barcodeMessage":"1234567890",
       "modelId":1919,
       "passId":"VT-2I77F5ADz",
       "createdTime":"2018-01-25T16:19:36+08:00",
       "expirationDate":"2018-12-31T23:00:15+08:00"
}
```
![](_page_17_Picture_128.jpeg)

![](_page_18_Picture_120.jpeg)

The publicly accessible URL for downloading the pass is:

#### **https://www.pass2u.net/d/{passId}**

### **Update pass**

Update a generated pass by adding or changing customizable attributes and dynamic fields of the model. A notification message will be sent to mobile devices of the pass holders and shown on lock screens (e.g. latest news, balances, points, special discount, customer information, records...).

**URL Structure**

![](_page_18_Picture_121.jpeg)

![](_page_18_Picture_122.jpeg)

**HTTP Request Header**

*x-api-key: {x-api-key} Accept: application/json Content-Type: application/json*

**Example Request Body**

![](_page_19_Figure_0.jpeg)

#### **HTTP Response Header**

*Content-Type: application/json*

**Example Response Body**

If the call is successful, passId and updated time will be returned.

```
{
       "barcodeMessage":"1234567890",
      "modelId":1919,
      "passId":"VT-2I77F5ADz",
       "updatedTime":"2018-01-25T16:19:36+08:00",
      "expirationDate":"2018-12-31T23:00:15+08:00"
}
```
![](_page_19_Picture_126.jpeg)

### **Reset pass attribute**

Reset a customized Top-Level Key or Lower-Level Key attribute of the specified pass to use the default value of the model (e.g. logo text, colors, relevant date, expiration date...).

#### **URL Structure**

![](_page_20_Picture_125.jpeg)

![](_page_20_Picture_126.jpeg)

#### **HTTP Request Header**

*x-api-key: {x-api-key} Accept: application/json Content-Type: application/json*

#### **HTTP Request Body**

none

**HTTP Response Header**

*Content-Type: application/json*

**HTTP Response Body**

Returns an HTTP status of 200 if the call is successful.

none

### **Reset custom field**

Reset a custom field of the specified pass to use the default field data of the model.

#### **URL Structure**

![](_page_21_Picture_117.jpeg)

![](_page_21_Picture_118.jpeg)

**HTTP Request Header**

*x-api-key: {x-api-key}*

*Accept: application/json*

*Content-Type: application/json*

#### **HTTP Request Body**

none

**HTTP Response Header**

*Content-Type: application/json*

**HTTP Response Body**

Returns an HTTP status of 200 if the call is successful.

none

### **Reset field attribute**

Reset an attribute of the customized field to use the default field attribute of the model.

**URL Structure**

![](_page_22_Picture_126.jpeg)

![](_page_22_Picture_127.jpeg)

**HTTP Request Header**

*x-api-key: {x-api-key} Accept: application/json Content-Type: application/json*

**HTTP Request Body**

none

#### **HTTP Response Header**

*Content-Type: application/json*

**HTTP Response Body**

Returns an HTTP status of 200 if the call is successful.

none

### **Get pkpass file**

If you want to distribute a pass via a web page or app other than the Pass2U web page, you can use this API to get the pkpass file directly.

**URL Structure**

![](_page_23_Picture_108.jpeg)

![](_page_23_Picture_109.jpeg)

**HTTP Request Header**

*x-api-key: {x-api-key} Accept: application/vnd.apple.pkpass Content-Disposotion: attachment; filename=pass.pkpass*

**HTTP Response Header**

*Content-Type: application/vnd.apple.pkpass*

#### **HTTP Response Body**

Returns an HTTP status of 200 if the call is successful.

```
MIME type .pkpass file binary stream.
```
### **Get pass status**

#### **URL Structure**

![](_page_24_Picture_111.jpeg)

![](_page_24_Picture_112.jpeg)

**HTTP Request Header** *x-api-key: {x-api-key}*

*Accept: application/json*

**HTTP Request Body**

none

{

**HTTP Response Header**

*Content-Type: application/json*

**HTTP Response Body**

Returns an HTTP status of 200 if the call is successful.

"passId":"VT-2I77F5ADz",

```
"devices":[
               {
                      "brand":"iPhone",
                      "model":"XR",
                      "installedATime":"2019-12-31T23:00:15+08:00"
               }
       ],
       "redemptions":[
              \left\{ \right."campaignId": 2455,
                      "campaignName":"NIKE Run",
                      "checkoutAccount":"Betty",
                      "storeName":"HK No.1",
                      "redeemedTime":"2019-12-31T23:00:15+08:00"
              }
       ],
}
```
![](_page_25_Picture_141.jpeg)

### **Upload pass image**

When creating or updating the pass, you may want to replace the default model image with a new image. The model style defines which types of images can be assigned. Please refer to Apple Wallet Developer Guide to learn more about image types for different styles.

![](_page_26_Picture_87.jpeg)

![](_page_26_Figure_2.jpeg)

#### **URL Structure**

![](_page_26_Picture_88.jpeg)

#### **HTTP Request Header**

*x-api-key: {x-api-key} Accept: application/json Content-Type: image/png*

#### **HTTP Request Body**

The image binary data.

#### **Upload limitations**

- Format supported: png
- Maximum file size is: 4MB
- Maximum image dimensions are: 1024 px х 1024 px

#### **Recommended Image dimensions**

![](_page_27_Picture_119.jpeg)

**HTTP Response Header**

*Content-Type: image/png Content-Disposition: attachment; filename={imageName}.png*

#### **Example Response Body**

{ "hex":"89b9a6edb1132bae969711230ef63e3fb367f34e" }

![](_page_28_Picture_126.jpeg)

### **Error Codes**

![](_page_28_Picture_127.jpeg)

### **Sample Error Response**

```
{
       "message":"error"
}
```
# **Callback to Webhook Url**

If you generated a pass which is not created by API or a pass is installed in a user device, you can get the notification by HTTP POST when the relevant webhook urls are specified. You can assign pass generating and installation webhook urls in step 3 "Configure Model Issuing Settings" in the Model issuing process.

![](_page_29_Picture_26.jpeg)

Or edit "Issuing Settings" after the model is issued

![](_page_29_Picture_2.jpeg)

### **Pass Generated Event**

#### **URL Structure**

![](_page_30_Picture_98.jpeg)

![](_page_30_Picture_99.jpeg)

**HTTP Request Header**

*Content-Type: application/json*

#### **Example Request Body**

```
{
      "passId": "fjnUGLFqLst9",
      "distributedAt": "2018-12-10T09:41:50+08:00",
      "modelId": 2126
}
```
### **Pass Installed Event**

**URL Structure**

![](_page_30_Picture_100.jpeg)

![](_page_31_Picture_64.jpeg)

#### **HTTP Request Header**

*Content-Type: application/json*

### **Example Request Body**

```
{
      "passId": "fjnUGLFqLst9",
      "installedAt": "2018-12-10T09:41:50+08:00",
     "modelId": 2126
}
```